## **2020 USGAA Registration Instructions for TCRE Members**

- 1. Go t[o http://usgaa.bonzidev.com/home.php](http://usgaa.bonzidev.com/home.php)
- 2. Click on "Register Now" under Heartland Division

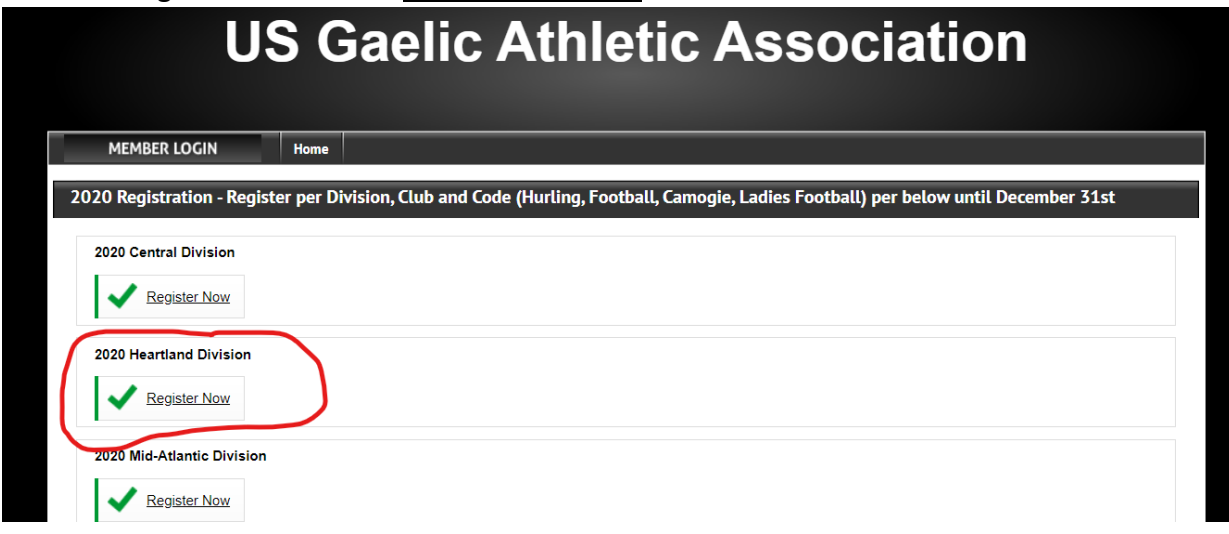

- 3. Sign on to Stack Sports: Either create a new account or sign on with your email and password from the previous year.
- 4. Under "Choose someone to register" select your name and click on "Add Registration for Selected Person"
- 5. Select your team, then click "Continue to Registrant Information"

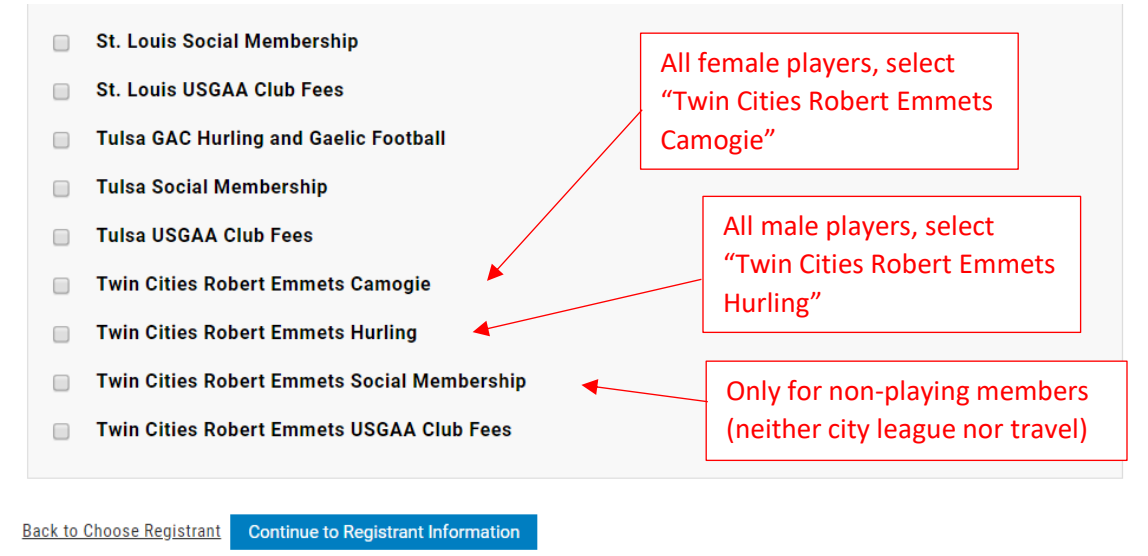

6. Fill in Personal Information (name, address, email, phone, gender, birthdate).

7. Fill in Type of Registration. The ID you enter will need to be brought to USGAA finals for registration verification—make sure to enter last four digits of ID number correctly.

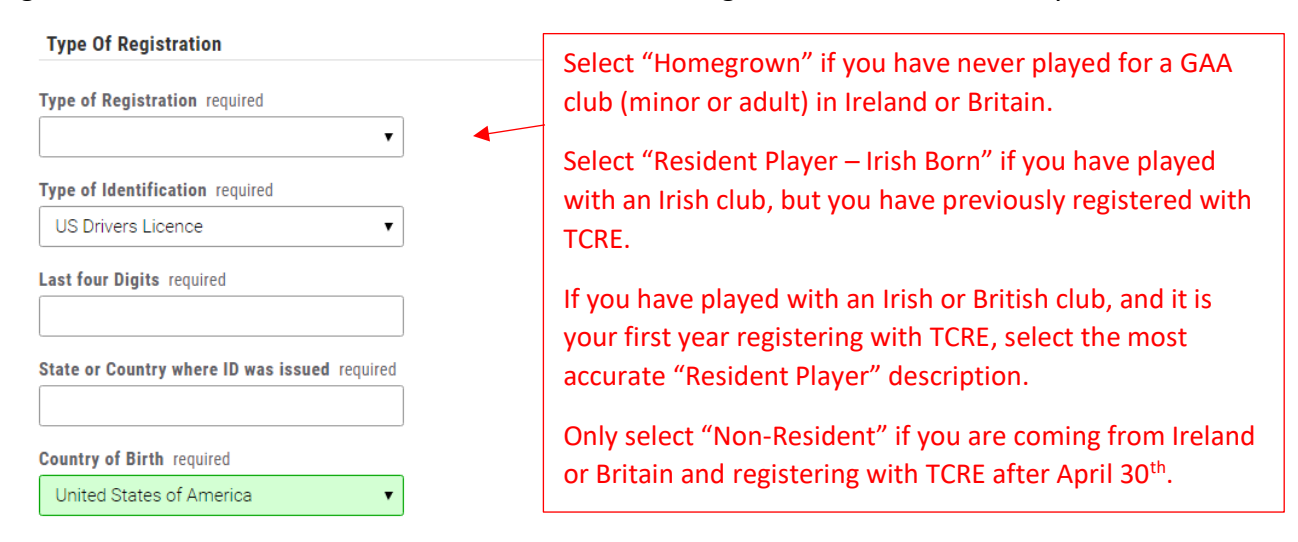

8. Enter Division and Team information, then click "Continue to Register Participant"

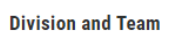

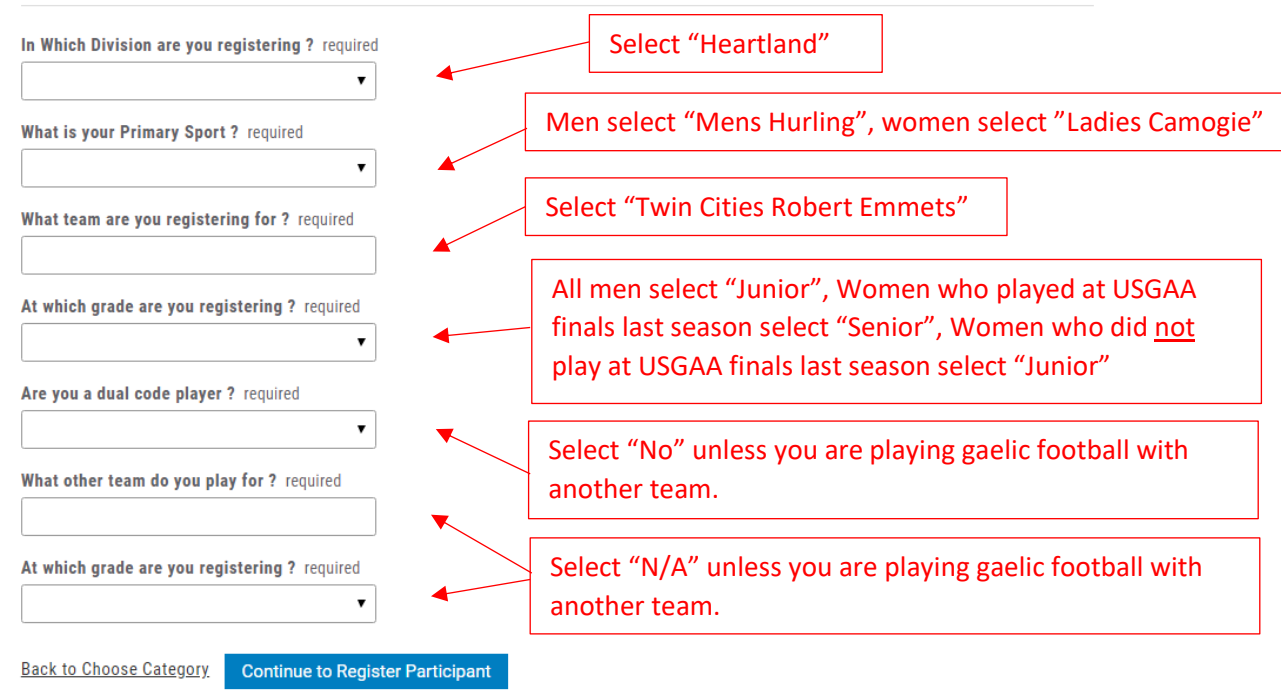

9. Pay by credit or debit card and click "Confirm Registration". Fee is \$63 for men and \$43 for women.